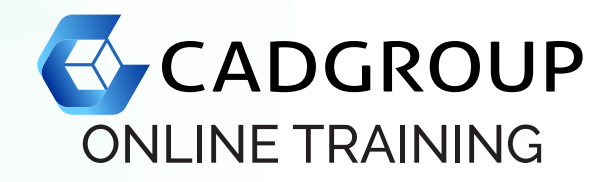

# **AUTODESK® NAVISWORKS MANAGE** Fundamentals

This course is designed for new and experienced Navisworks users who need to become familiar with the main tools within Navisworks.

## **COURSE OUTLINE**

Introduction to Autodesk® Navisworks:

Autodesk® Navisworks products, interface and workspaces; creating a user-defined workspace; native file support; NWC file export utility; file formats; collaborating designs; scene statistics; project browser; saving your work; publish tool; auto-save; deleting files from the scene; navigating through the model; changing the camera options; changing the render style options; ViewCube.

- Selecting and Manipulating the Design: Controlling the visibility of the objects; item tools; modifying units, size and location of a CAD file; selection sets and search sets; viewing object properties; dynamically displaying object properties on the model; selection inspector; appearance profiler.
- Viewpoints; Animations; and Measurements: Real time navigation in the design; controlling the object drop outs during navigation; adding realism to the navigation; global viewpoint default settings; creating walk through animations; exporting animations and importing viewpoints; measuring objects; changing the display of measurements.
- Reviewing and Sectioning the Design: Design review; readline markups; comments; add tags; search tags; renumbering tags; sectioning the model; saving a sectioned view.
- Productivity Tools:

Displaying grids and levels in an Autodesk® Revit file; linking files and URLs to the objects in the scene; comparing models or objects in the scene; linking external databases to objects; SQL query strings; batch utility tool; splitting views; working with full screen display; SwitchBack functionality.

- Working with the Autodesk® Rendering Module: Creating photorealistic renderings; ray trace rendering of the scene; pausing/stopping the interactive rendering; saving rendered images; rending in cloud; previewing and downloading rendered images.
- Creating Construction Simulations
	- Introduction to the Quantification Module: Types of quantity take-offs; item and resource catalogs; take-off property mapping; getting Navisworks ready to perform model take-off from the Plant 3D files; GUID property for quantity take-off.
- Working with Clash Detection:

Test panel; clash toolbar; procedure to perform hard clash tests; procedure to interrogate the clash results; procedure to write the clash report; procedure to resolve the clashes using Switchback; procedure to link a timeliner simulation or an animator scene to the test; procedure to export and import clash tests.

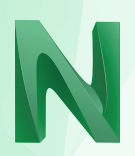

### **PREREQUISITES**

For online training, students should have access to a machine with Navisworks Manage installed and activated. Having a dual monitor setup is highly recommended.

### **INCLUSIONS**

6 half days of Online Training and Tuition; the Cadgroup Certificate of Completion, and a printed Navisworks Manage Fundamentals manual (eBook option available).

#### **CONTACT US**

1300 765 654 training@cadgroup.com.au cadgroup.com.au

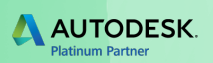